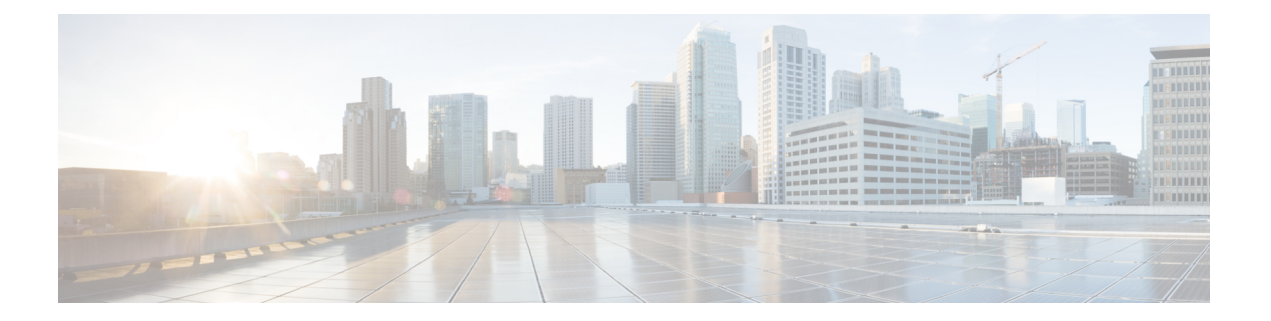

# 概述

本出版物介绍 Cisco Catalyst IW6300 大功率系列无线接入点的安装步骤。

- 受众 ,第 1 页
- $\cdot$  约定, 第1页
- 关于无线接入点, 第2页
- 硬件升级, 第3页
- 硬件型号, 第4页
- 硬件功能, 第6页
- 查找产品序列号, 第13页
- 相关文档, 第14页

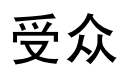

本出版物面向首次安装和配置无线接入点的人员。安装人员应熟悉网络结构、术语和概念。

如果需要将设备安装到危险场所环境中,请参阅 Cisco Catalyst IW6300 大功率系列无线接入点入门 指南和产品合规性文档了解其他安装信息。

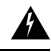

警告 仅允许经过培训的合格人员安装、更换或维修本设备。声明 1030

# 约定

本出版物使用以下约定:

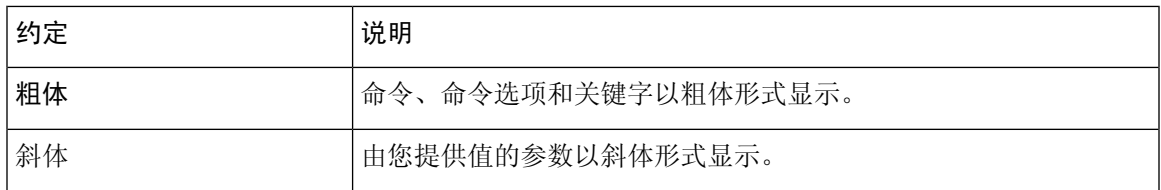

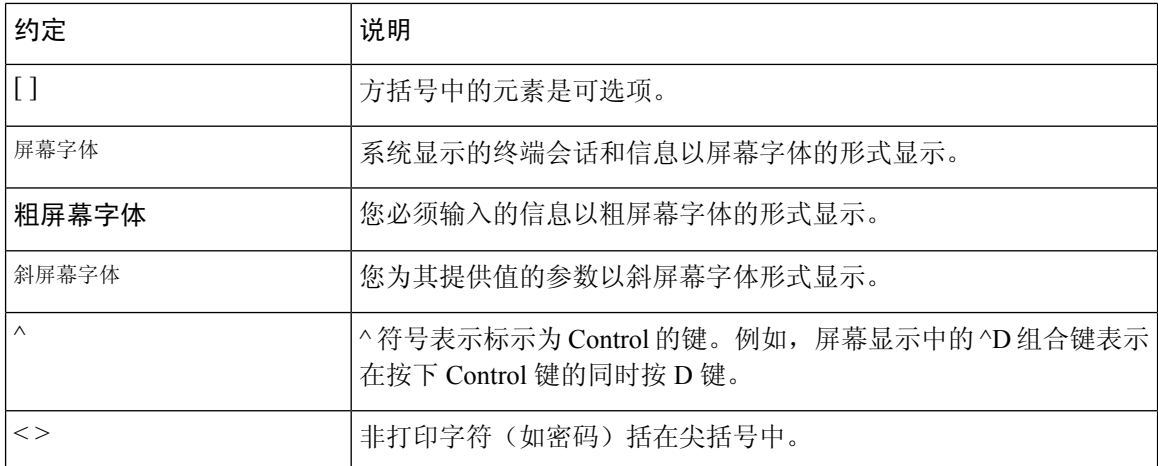

本文档在注释、注意和警告部分使用以下约定和符号。

$$
\mathscr{O}^{\bullet}
$$

注释 表示读者需要注意。注释中包含有用的建议或对本手册中所没有的材料的引用。

 $\triangle$ 

注意 表示读者应当小心处理。在这种情况下,您的操作可能会导致设备损坏或数据丢失。

 $\mathbf{\Lambda}$ 

重要安全性说明。此警告符号表示危险。您目前所处情形有可能遭受身体伤害。在操作任何设备之 前,请务必了解触电危险并熟悉标准工作程序,以免发生事故。请根据每个警告结尾处的声明号来 查找此设备随附的安全警告的翻译文本。声明 1071 - 请妥善保存这些说明 警告

# 关于无线接入点

CiscoCatalystIW6300大功率无线接入点专为极具危险性的工业场所而设计,可在危险环境中实现无 线电连接、物联网控制和稳健的数据收集。

IW6300提供的连接采用第二代802.11ac技术,可为物联网传感器或外部设备提供双增强型以太网供 电 (PoE+) 、多个电源和各种上行链路选项,是一种十分灵活的无线解决方案。

IW6300 具备 IP66/IP67 等级防护能力和 1 类、2 分区认证, 额定温度范围达 -40℃ 至 +75℃, 是重工 业环境中理想的网状网络组件。除天线和安装选项之外,其他自定义功能包括 WirelessHART、 ISA100.11a、GPS、低功耗蓝牙和 Zigbee 模块, 以及客户或合作伙伴为特定使用案例构建的模块。

如需了解 Cisco Catalyst IW6300 大功率系列无线接入点的最新详细技术规格, 请参阅产品手册, 网 址如下:

<https://www.cisco.com/c/en/us/products/collateral/wireless/industrial-wireless-6300-series/datasheet-c78-742907.html>

# 硬件升级

IW6300 无线接入点已从 1024 MB DDR4 内存和 256 MB NAND 闪存升级到 2048 MB DDR4 内存和 1024 MB NAND 闪存。

只有以下软件版本及更高版本支持新硬件:

- Cisco Wireless AireOS 版本 8.10.151.0
- Cisco IOS XE 版本 Bengaluru 17.5.1
- Cisco IOS XE 版本 Amsterdam 17.3.3

您可以查看设备上的标签,确定您的设备是否配备了升级后的内存和 NAND 闪存。在标签上,VID 字段"1"表示设备配备的是 1024 MB DDR4 内存和 256 MB NAND 闪存。VID 字段"2"表示设备 配备了 2048 MB DDR4 内存和 1024 MB NAND 闪存的新硬件。有关 VID 在标签上的位置, 请参阅 下图。有关 VID 在无线接入点标签上的位置,请参阅下图。

#### 图 **1: VID** 在无线接入点标签上的位置

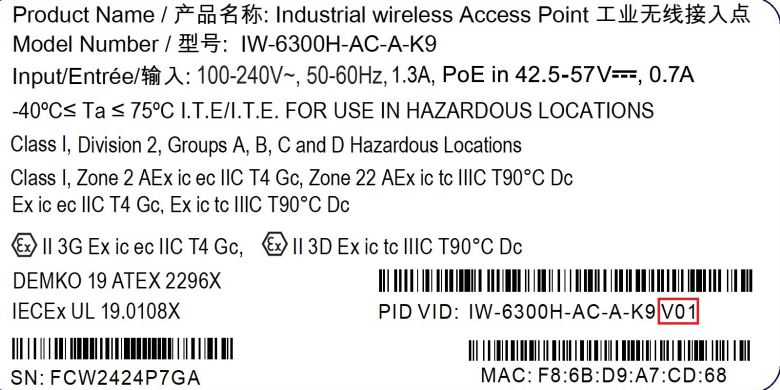

您可以使用命令行界面的以下命令检查 VID:

• 从无线接入点执行 **show inventory** 命令

```
6300-DEMO#show inventory
NAME: IW6300, DESCR: Cisco Catalyst IW6300 Heavy Duty Series Access Points
PID: IW-6300H-DCW-B-K9, VID: V02, SN: ABC12345678
```
• 从 IOS-XE 控制器执行 **show ap name** <*ap\_name*> **inventory** 命令。

```
eWLC#show ap name 6300-DEMO inventory
NAME: IW6300, DESCR: Cisco Catalyst IW6300 Heavy Duty Series Access Points
PID: IW-6300H-DCW-B-K9, VID: 02, SN: ABC12345678
```
• 从 AireOS 控制器执行 **show ap inventory** <*ap\_name*> 命令。

```
(Cisco Controller) >show ap inventory 6300-DEMO
NAME: "IW6300", DESCR: "Cisco Catalyst IW6300 Heavy Duty Series Access Points"
PID: IW-6300H-DCW-B-K9, VID: V02, SN: ABC12345678
```
您还可以在控制器的 GUI 中查看 VID:

- 在 IOS-XE 控制器的 GUI 中, 依次转到配置 → 无线 → 无线接入点 → 选择无线接入点 → 资产 选项卡。
- 在 AireOS 控制器的 GUI 中, 依次转到无线 → 无线接入点 → 选择无线接入点 → 资产选项卡。

$$
\mathscr{O}
$$

如果您的无线接入点配备了新硬件而您想降级控制器软件版本,软件映像将在安装前执行版本检查。 如果目标版本不支持新硬件,降级将遭到拒绝。拒绝日志仅在无线接入点的控制台上可用,因此可 能导致管理员无法从无线控制器确定无线接入点无法加入网络的原因(版本不受支持)。升级后的 硬件不向后兼容,因此请务必确保无线控制器运行的软件版本正确。 注释

## 硬件型号

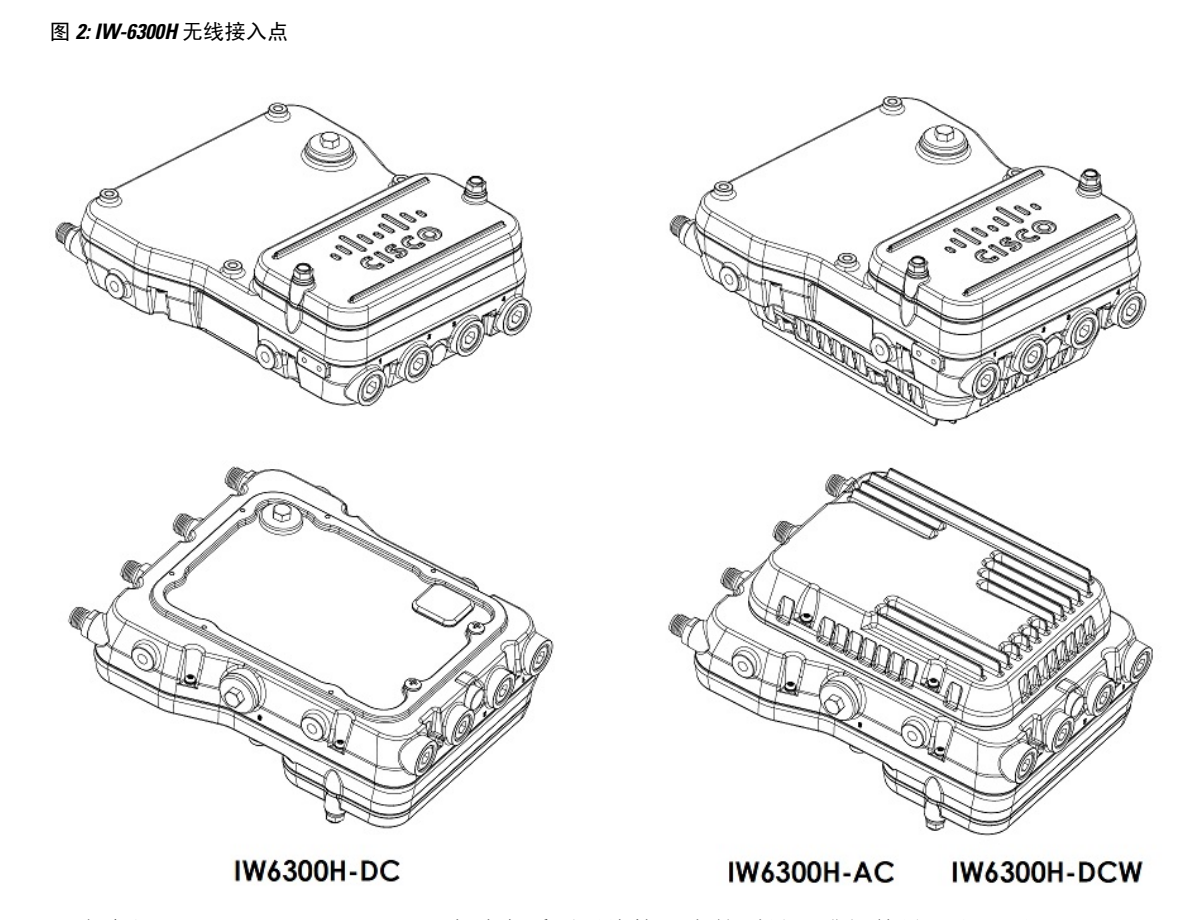

下表介绍了 Cisco Catalyst IW6300 大功率系列无线接入点的型号(或部件号)和配置。

#### 表 **1:** 思科工业无线 **6300** 系列无线接入点型号和说明

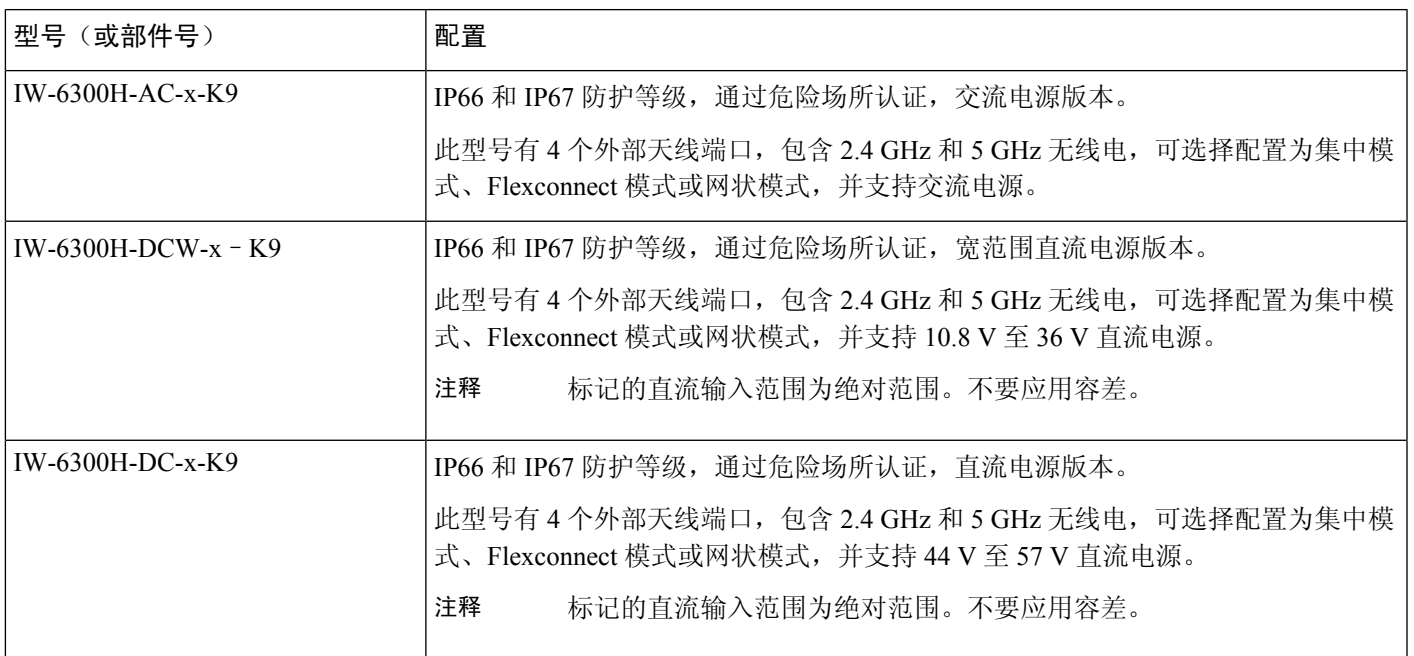

注释 型号中的"-x"表示特定国家/地区的监管域。

下表详细列出了每个无线接入点型号支持的组件。

#### 表 **2:** 每个无线接入点型号的组件

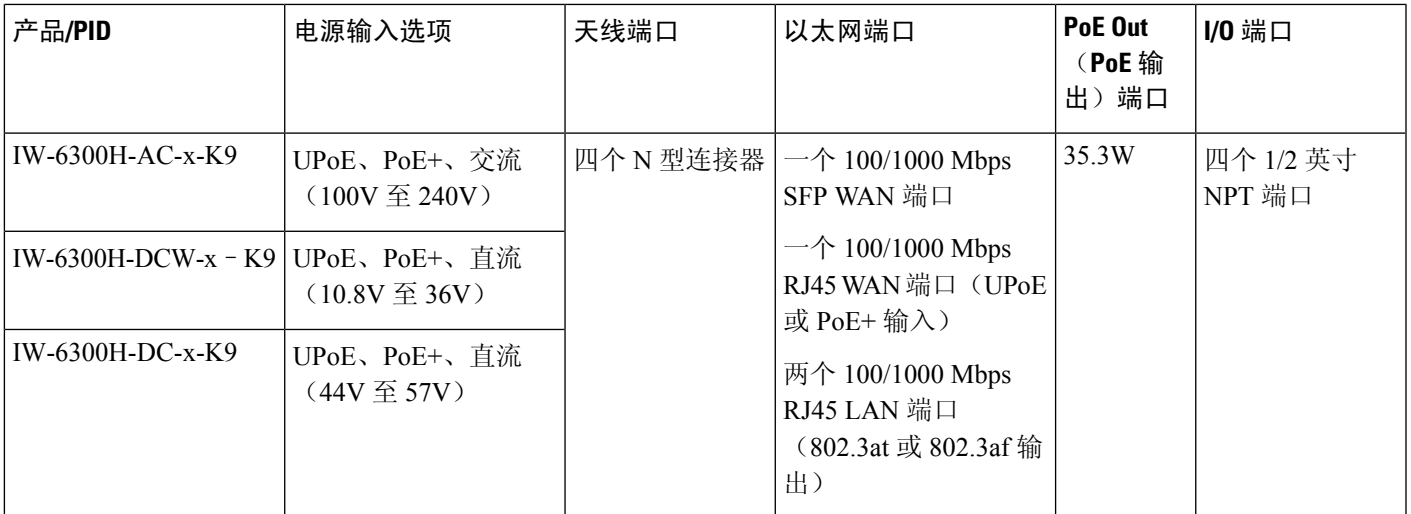

$$
\mathscr{O}
$$

对于 IW-6300H-DC-x-K9,使用直流电源作为输入电源选项时,如果要输出 802.3at Type 2 PoE 输出 电源, 则直流输入必须 >= 51V。如果要输出 802.3af (802.3at Type 1) PoE 输出电源, 则直流输入必 须 >=45V。 注释

$$
\mathscr{O}^{\bullet}
$$

使用 PoE+ 或 UPoE 供电时, PoE 输出电源不可用, PoE-Out (PoE 输出)端口数据链路仍可处于活 动状态。 注释

# 硬件功能

本节介绍 IW-6300H 无线接入点型号的硬件功能。

 $\label{eq:1} \bigotimes_{\mathbb{Z}}% {\textstyle\bigoplus_{\mathbb{Z}}% {\textstyle\bigoplus_{\mathbb{Z}}}} \mathbb{Z}^{\textstyle\bigoplus_{\mathbb{Z}}% {\textstyle\bigoplus_{\mathbb{Z}}}} \mathbb{Z}^{\textstyle\bigoplus_{\mathbb{Z}}% {\textstyle\bigoplus_{\mathbb{Z}}}} \mathbb{Z}^{\textstyle\bigoplus_{\mathbb{Z}}% {\textstyle\bigoplus_{\mathbb{Z}}}} \mathbb{Z}^{\textstyle\bigoplus_{\mathbb{Z}}% {\textstyle\bigoplus_{\mathbb{Z}}% {\textstyle\bigoplus_{\mathbb{Z}}}} \mathbb{Z}^{\$ 

本文档中的插图显示了无线接入点的所有可用连接。不使用的连接必须装有连接器插塞,以确保无 线接入点的防尘/水密完整性。有关详细信息,请参阅"操作前盖"一节。 注释

## 内部连接器

下图显示了 IW-6300H 无线接入点的内部连接器。

**6**

#### 图 **3: IW-6300H** 无线接入点内部连接器

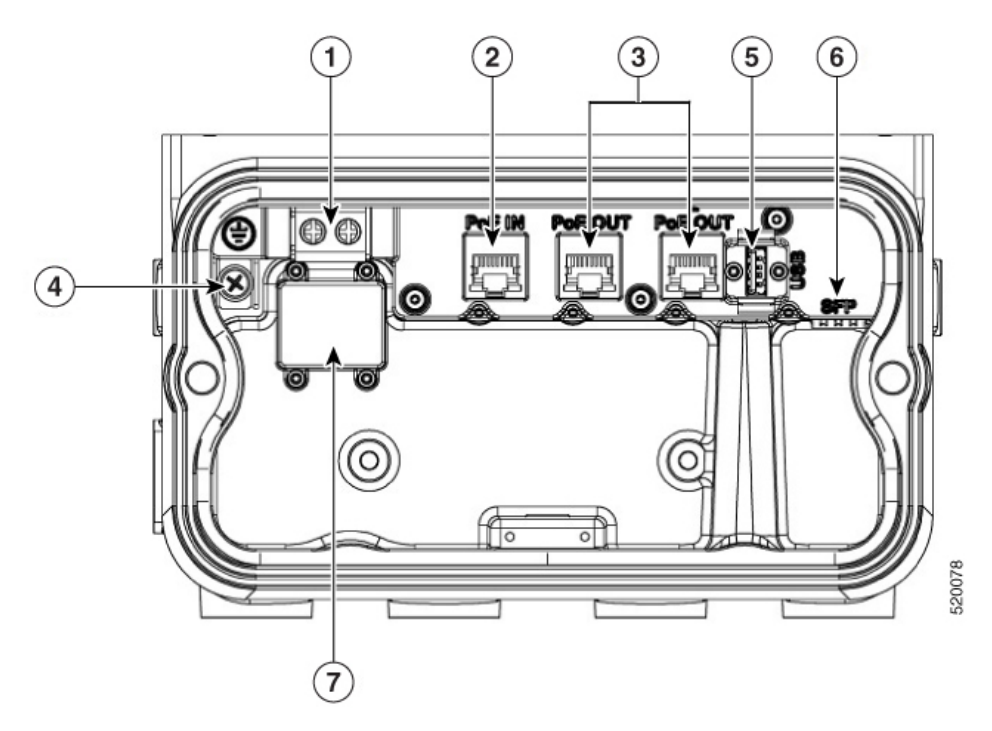

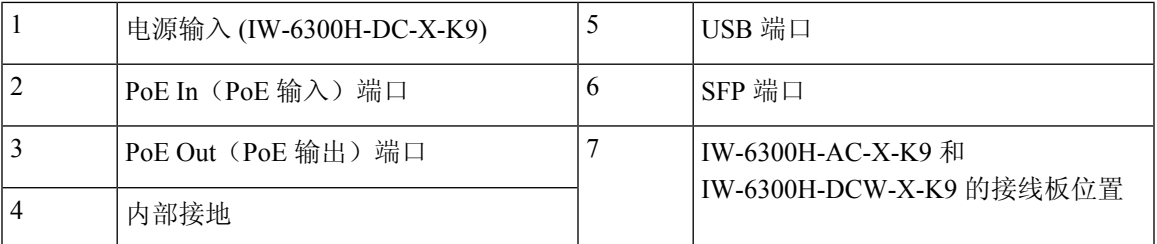

## 控制台端口和 **Reset**(重置)按钮

控制台端口和 Reset(重置)按钮位于无线接入点侧面的 M25 保护插塞下,如下图所示。

#### 图 **4: W-6300H** 无线接入点控制台端口和 **Reset**(重置)按钮

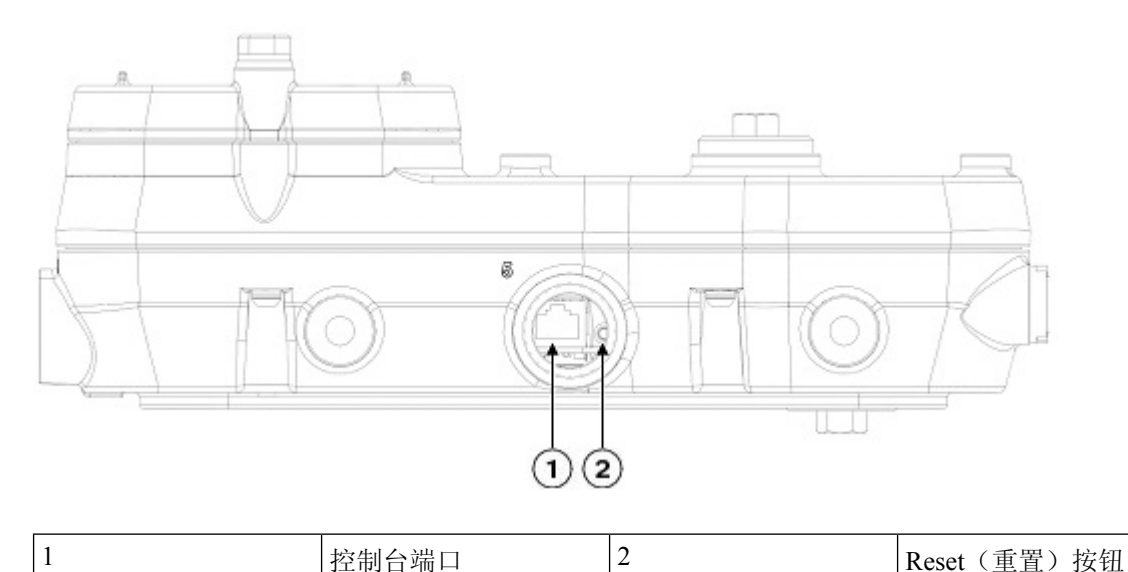

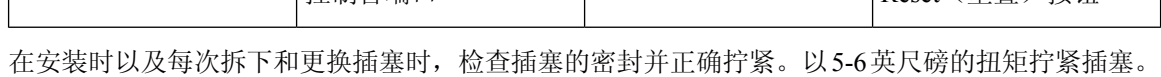

如果不正确拧紧插塞,插塞就无法符合 IP66/67 标准,并可能导致水渗入装置中。

## 电源连接器

下图显示了无线接入点型号 IW-6300H-AC-x-K9 的电源连接器。

图 **5:** 无线接入点型号 **IW-6300H-AC-x**–**K9** 的电源连接器

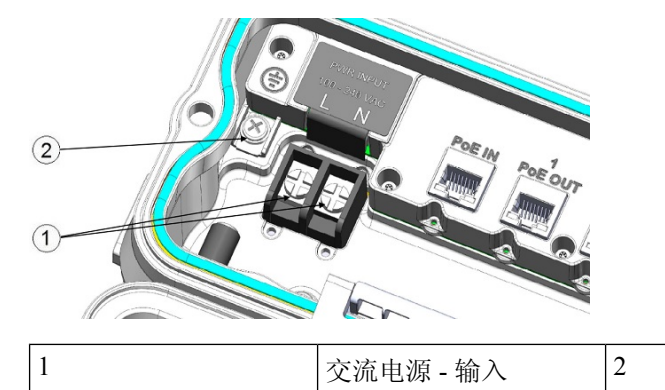

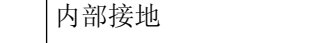

下图显示了无线接入点型号 IW-6300H-DCW-x-K9 的电源连接器。

**8**

图 **6:** 无线接入点型号 **IW-6300H-DCW-x**–**K9** 的电源连接器

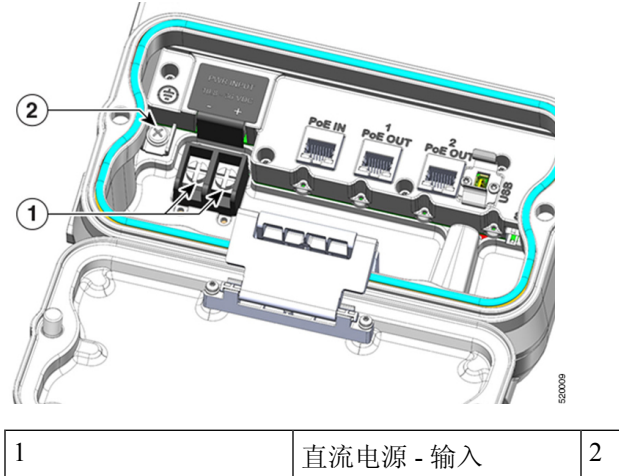

1 直流电源 - 输入 2 内部接地

下图显示了无线接入点型号 IW-6300H-DC-x-K9 的电源连接器。

图 **7:** 无线接入点型号 **IW-6300H-DC-x**–**K9** 的电源连接器

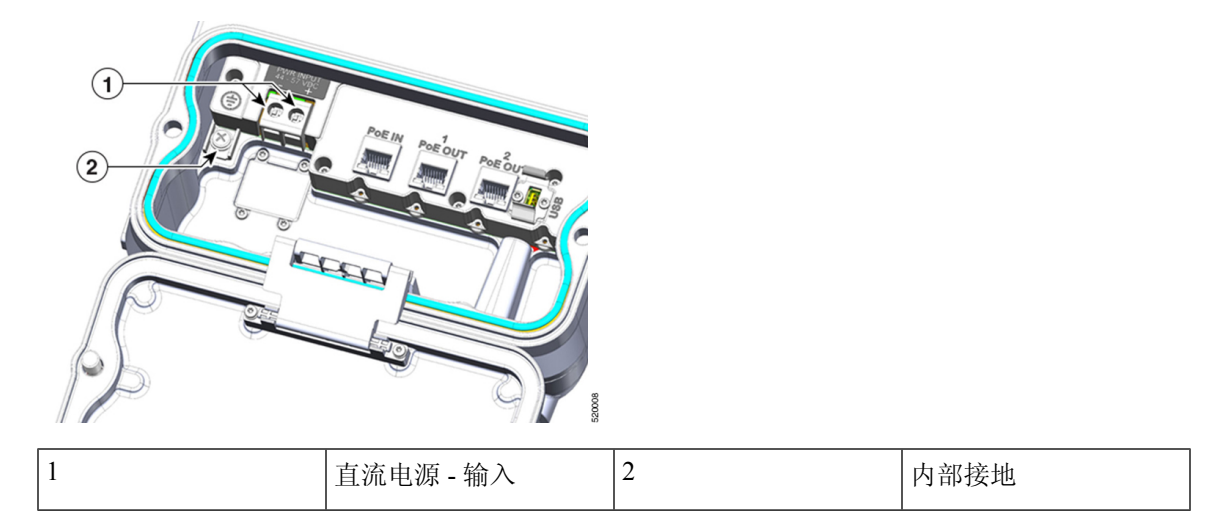

## 天线端口

无线接入点天线的 N 型连接器位于各个型号产品的顶部(请参阅下图)。支持的天线可直接连接到 无线接入点,也可位于较远的位置。在 1 类、2 区、2 分区危险场所使用时,本设备必须采用符合官 方电气规范的正确射频电缆(如果需要)和电线布线方法进行安装。

注释 不使用天线时,必须安装天线保护帽(最大扭矩范围:6.2-9.7 英寸磅)。

#### 图 **8: IW-6300H** 无线接入点的天线端口

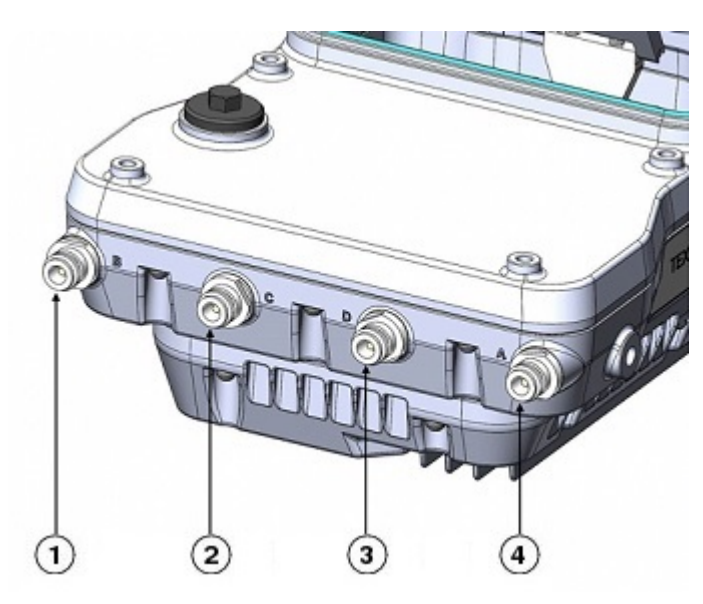

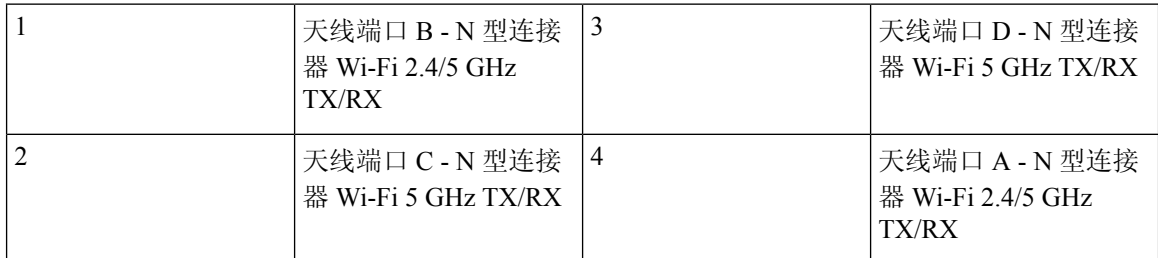

IW-6300H 无线接入点可通过软件进行配置,以支持双频段或单频段天线。配置为支持双频段天线 时,天线端口 A 和 B 用于支持 2.4 GHz 和 5 GHz 无线电的多输入/输出 (MIMO) 操作。使用带 N 型 公头连接器的 Cisco Aironet 全向天线时,可将天线直接连接到无线接入点。如果天线位置较远,则 应使用相应的低损耗射频电缆。

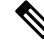

注释 确保在安装无线接入点之前配置天线频段模式。

配置为支持单频段天线时,天线端口 A 和 B 支持 2.4 GHz 无线电的 MIMO 操作, 天线端口 C 和 D 支持 5 GHz 无线电的 MIMO 操作。请参阅 *Cisco Catalyst IW6300* 大功率系列无线接入点软件配置指 南。

建议不要使用四个直接连接到 N 型连接器的全向天线。要使用直接连接的天线同时提供 2.4 GHz 和 5 GHz 无线电的全向覆盖, 建议将 IW-6300H 配置为双频段模式, 将两个双频段天线(例如 AIR-ANT2547V-N、AIR-ANT2547V-N-HZ或AIR-ANT2568VG-N)连接到端口A和B,并盖住端口 C 和 D。

2 GHz b/g/n 无线电在 2.4 GHz ISM 频段运行。它支持美国 1-11 频道、欧洲 1-13 频道和日本 1-13 频 道。它有 2 个发射器,对于 802.11b/g/n 操作,总最大输出功率为 27 dBm。输出功率可按 3 dB 步长 配置为 8 级。它有两个支持最大合并比 (MRC) 的接收器。

5 GHz a/n 无线电在 UNII-1 频段 (5.15-5.25 GHz)、UNII-2 频段 (5.25 - 5.35 GHz)、UNII-2 扩展/ETSI 频段 (5.47 - 5.725 GHz) 和高级 ISM 频段 (5.725 - 5.850 GHz) 运行。它有两个发射器,总最大输出功 率为 27 dBm(具体取决于监管域)。发射功率设置将根据监管域而更改。输出功率可按 3 dB 步长 进行配置。它的两个接收器支持最大合并比 (MRC)。

## 电源

Cisco Catalyst IW6300 大功率系列无线接入点支持以下电源输入选项:

- 以太网供电
	- 馈电器: AIR-PWRINJ-60RGD1= 和 AIR-PWRINJ-60RGD2=
	- 增强型以太网供电 (PoE+) 或通用型以太网供电 (UPOE) 交换机
- 交流或直流电源
	- IW-6300H-AC-x-K9: 85-264V 交流(最大值),标称值: 100-240V 交流,50-60Hz,1.3A
	- IW-6300H-DC-x K9: 44 至 57V 直流, 1.2A
	- IW-6300H-DCW-x-K9: 10.8 至 36V 直流, 5.9A

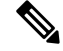

注释 标记的直流输入范围为绝对范围。不要应用容差。

41

警告 本装置只能连接到符合 IEC 60950 安全标准中安全超低压 (SELV) 要求的直流电源。声明 1033

### 馈电器

IW6300 系列无线接入点支持以下馈电器:

- AIR-PWRINJ-60RGD1=
- AIR-PWRINJ-60RGD2=

$$
\sqrt{V}
$$

注意 馈电器 AIR-PWRINJ-60RGDx= 未获得在危险场所环境中安装的认证。

有关安装 AIR-PWRINJ-60RGDx= 馈电器的详细信息,请参阅 Cisco Aironet [系列馈电器](https://www.cisco.com/c/en/us/td/docs/wireless/access_point/power/guide/air_pwrinj_60rgd.html) [AIR-PWRINJ-60RGD1=](https://www.cisco.com/c/en/us/td/docs/wireless/access_point/power/guide/air_pwrinj_60rgd.html) 和 AIR-PWRINJ-60RGD2= 安装说明。

#### 以太网 **(PoE)** 端口

无线接入点支持两个以太网上行链路端口(一个 PoE-In [PoE 输入] 端口和一个 SFP 光纤端口) 和两 个PoE-Out(PoE输出)端口。无线接入点以太网上行链路端口使用RJ-45接头(具有防风雨功能) 将无线接入点链接到 10BASE-T、100BASE-T 或 1000BASE-T 网络。以太网电缆用于发送和接收以 太网数据,也可选择用其从馈电器或有适当供电的交换机端口提供线内电源。

$$
\boldsymbol{\mathcal{L}}
$$

提示 无线接入点可检测以太网和电源信号,并自动切换内部电路以匹配电缆连接。

以太网电缆必须是屏蔽室外速率类别 5e (CAT5e) 或更好的电缆。无线接入点可检测以太网和电源信 号,并自动切换内部电路以匹配电缆连接。

## 光纤选项

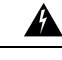

警告 1 类激光产品。声明 1008

可从工厂订购的光纤选项提供了光纤输入和输出功能。光纤数据通过单股光缆或双股光缆进行传输 和接收,根据所用 SFP 端口,这些光缆使用以下 SFP 模块连接到无线接入点:

- 1000BASE-LX 单模加固型 SFP (GLC-LX-SM-RGD=)
- 1000BASE-SX 多模加固型 SFP (GLC-SX-MM-RGD=)
- 100BaseBX10-U 加固型 SFP (GLC-FE-100BX-URGD=)
- 100BASE-FX 加固型 SFP (GLC-FE-100FX-RGD=)
- 100BASE-LX10 加固型 SFP (GLC-FE-100LX-RGD=)
- 1000BASE-T 加固型 SFP (GLC-T-RGD=)

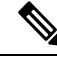

注释 SFP 模块不可热插拔。如果插拔 SFP 模块,无线接入点将重新启动。

客户端数据使用支持光纤的交换机或控制器通过光纤连接传递到网络控制器。如需了解配置信息, 请参阅所用交换机或控制器的控制器配置指南。

## **I/O** 端口

**12**

四个 1/2-NPT I/O 端口位于无线接入点的底部。这些端口采用锥管螺纹。建议使用扳手手柄长 13-18 英寸的 3/8 英寸内六角扳手来拆卸端口插塞。

#### 图 **9: 1/2-NPT I/O** 端口

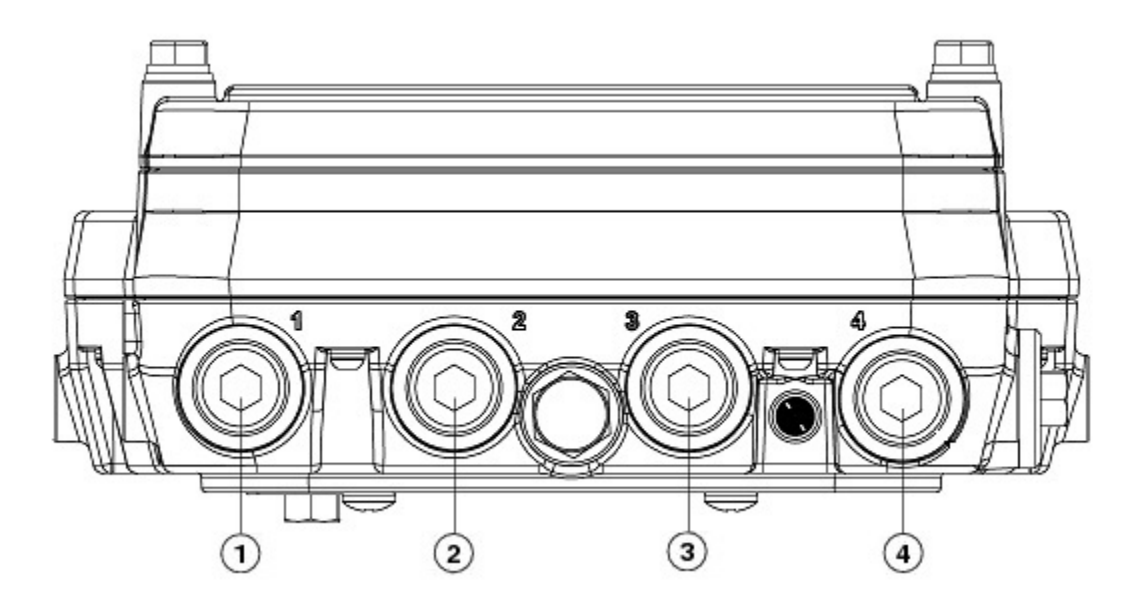

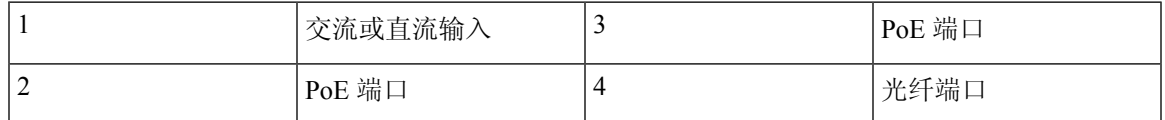

## 可选硬件

根据订单配置,可能会发送以下可选的无线接入点硬件:

- Cisco Aironet 天线
- 柱式安装套件 (IOT-ACCPMK=)
- 柱式安装套件的频段安装工具 (AIR-BAND-INST-TL=)
- 馈电器 (AIR-PWRINJ-60RGDx=)
- SFP 模块

# 查找产品序列号

无线接入点序列号位于无线接入点的侧面。无线接入点序列号标签包含以下信息:

- 序列号
- 无线接入点 MAC 地址, 如 68BDABF54600 (12 个十六进制数字) 。它位于序列号之下。

向思科技术支持中心请求支持时,您需要提供产品序列号。

# 相关文档

要查看 Cisco Catalyst IW6300 大功率系列无线接入点的所有支持信息,请参阅以下网址:

<https://www.cisco.com/c/en/us/support/wireless/industrial-wireless-6300-series/tsd-products-support-series-home.html> 除了支持页面上提供的文档外,您还需要参阅以下指南:

- [思科无线局域网控制器配置指南](http://www.cisco.com/c/en/us/support/wireless/wireless-lan-controller-software/products-installation-and-configuration-guides-list.html)
- [思科无线局域网控制器和轻型无线接入点版本说明](http://www.cisco.com/c/en/us/support/wireless/wireless-lan-controller-software/products-release-notes-list.html)
- Cisco Mobility Express [配置和用户指南](http://www.cisco.com/c/en/us/support/wireless/mobility-express/products-installation-and-configuration-guides-list.html)

点击下面的链接,浏览思科无线产品文档主页:

<http://www.cisco.com/en/US/products/hw/wireless/index.html>

要浏览无线接入点文档,请点击"室外和工业无线"下列出的 **Cisco Catalyst IW6300** 大功率系列无 线接入点。可从"支持"框访问该文档。

要浏览思科无线局域网控档器文档,请点击"无线局域网控制器"下列出的独立控制器。可从"支 持"框访问该文档。

概述

**14**

当地语言翻译版本说明

思科可能会在某些地方提供本内容的当地语言翻译版本。请注意,翻译版本仅供参考,如有任何不 一致之处,以本内容的英文版本为准。